## **Süresi Dolacak Sertifikalar İçin Yenileme Başvurusu Yardım Dokümanı**

- **1)** Kullanıcının mevcut sertifikasının geçerlilik süresinin dolmasına üç ay, bir ay ve bir hafta kala sistem tarafından otomatik olarak, Kamu SM' de kayıtlı olan cep telefonu numarasına hatırlatma SMS' i gönderilir.
- **2)** Kullanıcının mevcut sertifikasının geçerlilik süresinin dolmasına üç ay, bir ay ve bir hafta kala Kamu SM tarafından kullanıcının KSM' de kayıtlı kurumsal e-posta adresine yenileme işlemi ile ilgili hatırlatma e-postası gönderilir.

## **Kamu SM®** Kamu Sertifikasyon Merkezi

Sayın ŞAD ŞSOYAD,

Bu ileti, \$KURUM tarafından sağlanan, seri numarasının son üç hanesi \$SON3SERINO olan Nitelikli Elektronik Sertifikanızın \$TARIH geçerlilik süresinin dolacağını hatırlatmak amacıyla gönderilmiştir.

Sertifika sahibi, Nitelikli Elektronik Sertifika kullanımına devam edebilmek icin sertifika gecerlilik süresi dolmadan önce yenileme talebinde bulunmalıdır. Yenileme yapılmadığı taktirde sertifika gecerlilik süresi dolduktan sonra elektronik imza ile ilgili islemler gerceklestirilemeyecektir. Yenileme sürecinin başlatılabilmesi için kurum yetkiliniz ile irtibata geçiniz.

Yenileme başvurusu işlemlerinizi daha önce gerçekleştirdiyseniz, bu e-postayı dikkate almayınız.

Bu e-posta ile ilgili olarak soru, görüş ve önerileriniz için aşağıdaki iletişim bilgilerini kullanarak Kamu Sertifikasyon Merkezi ile irtibata geçiniz.

Saygılarımızla. Kamu SM®, Kamu Sertifikasyon Merkezi

 $:0(262)6481818$ Tel Fax  $:0(262)6481800$ E-posta : bilgi@kamusm.gov.tr Web : http://www.kamusm.gov.tr/

**3)** Bu iki hatırlatma mesajının kullanıcının dikkatinden kaçma ihtimaline karşı Proje Sorumluları e-içişleri e-imza modülünü kullanarak yenileme başvurusu sorgulama ekranından hangi kullanıcılarının yenileme başvurusu yapması gerektiğini kontrol eder ve bu kullanıcılara bilgi verir.

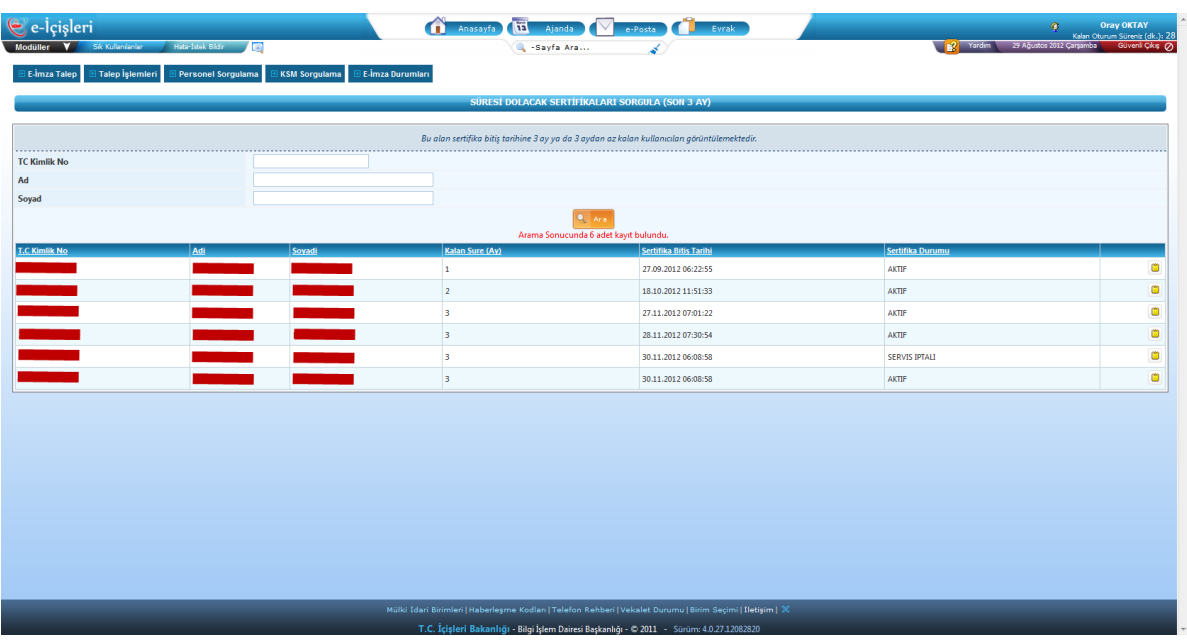

- **4)** Yenileme başvurusu yapması gerektiğini öğrenen kullanıcı Proje Sorumlusuyla irtibata geçer.
- **5)** Proje Sorumlusu kullanıcı için yenileme başvurusunu yapar ve yenileme talebi sistem üzerinden e-imza bürosuna gelir.

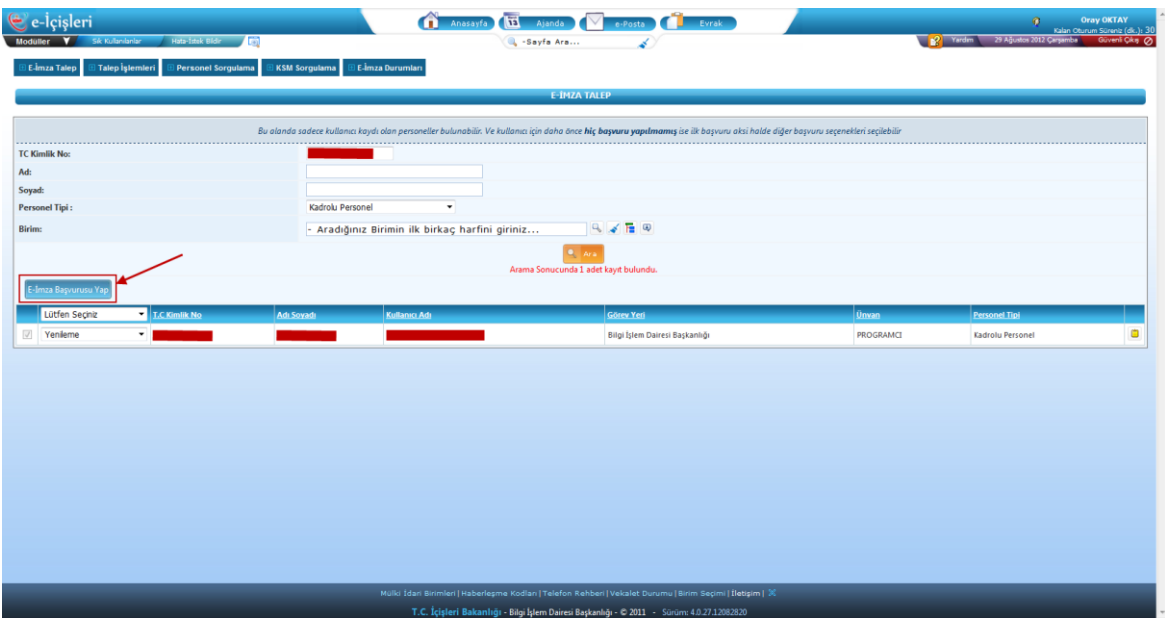

- **6)** E-imza bürosu ESYA sistemi üzerinden yenileme başvurularını Kamu SM' ye gönderir.
- **7)** Kamu SM' den kullanıcının e-posta hesabına "başvuru erişim parolası" gönderilir.
- **8)** Kullanıcı başvuru erişim parolasını kullanarak başvuru formuna erişir, formu doldurup e-imza ile imzalama seçeneğini seçerek doldurulmuş başvuru formunu e-imzası ile imzalar ve imzalı form KSM' ye elektronik ortamda anında gönderilmiş olur. BKZ. Elektronik İmzalı Başvuru Arayüzü Talimatı